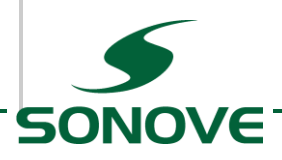

# **M2-M - Firmware Update**

# 1 Cable / COM Connection (Simple Null-Modem)

A simple Null-Modem Cable is needed to update the monitors firmware.

Only Rx, Tx and Ground have to be connected. It is important that no other pins are connected

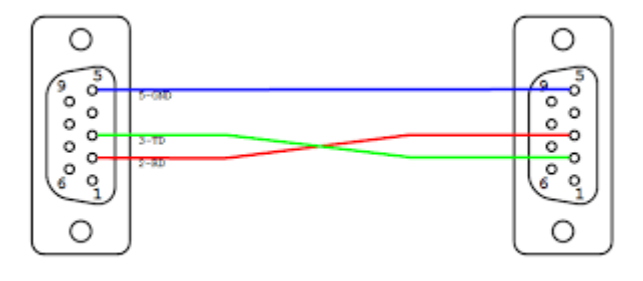

# 2 Download M2-M-Config

Download latest version of the Tool **M2-M-Config** from the following website:

<http://sonove.com/maritime-products/m2-series/software/>

### 2.1 Setup M2-M-Config

Just extract the ZIP – File into a folder on you PC.

By default it will be extracted into **\M2-M-Config-(x.x.x.x)**

Simply delete the folder to uninstall the tool.

## 3 Perform the Firmware Update

Connect the Serial Cable to the monitors COM Port.

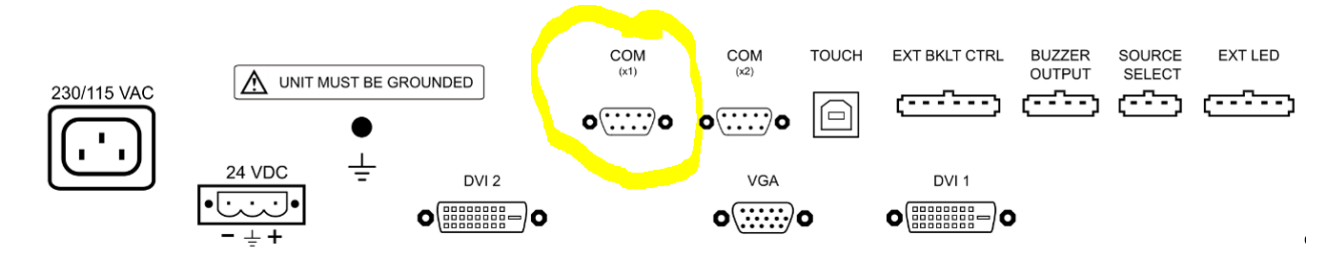

Start the Application:

**.\M2-M-Config-(x.x.x.x)\bin\M2-M-Config.exe**

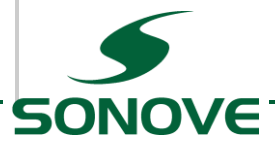

#### Following screen should appear:

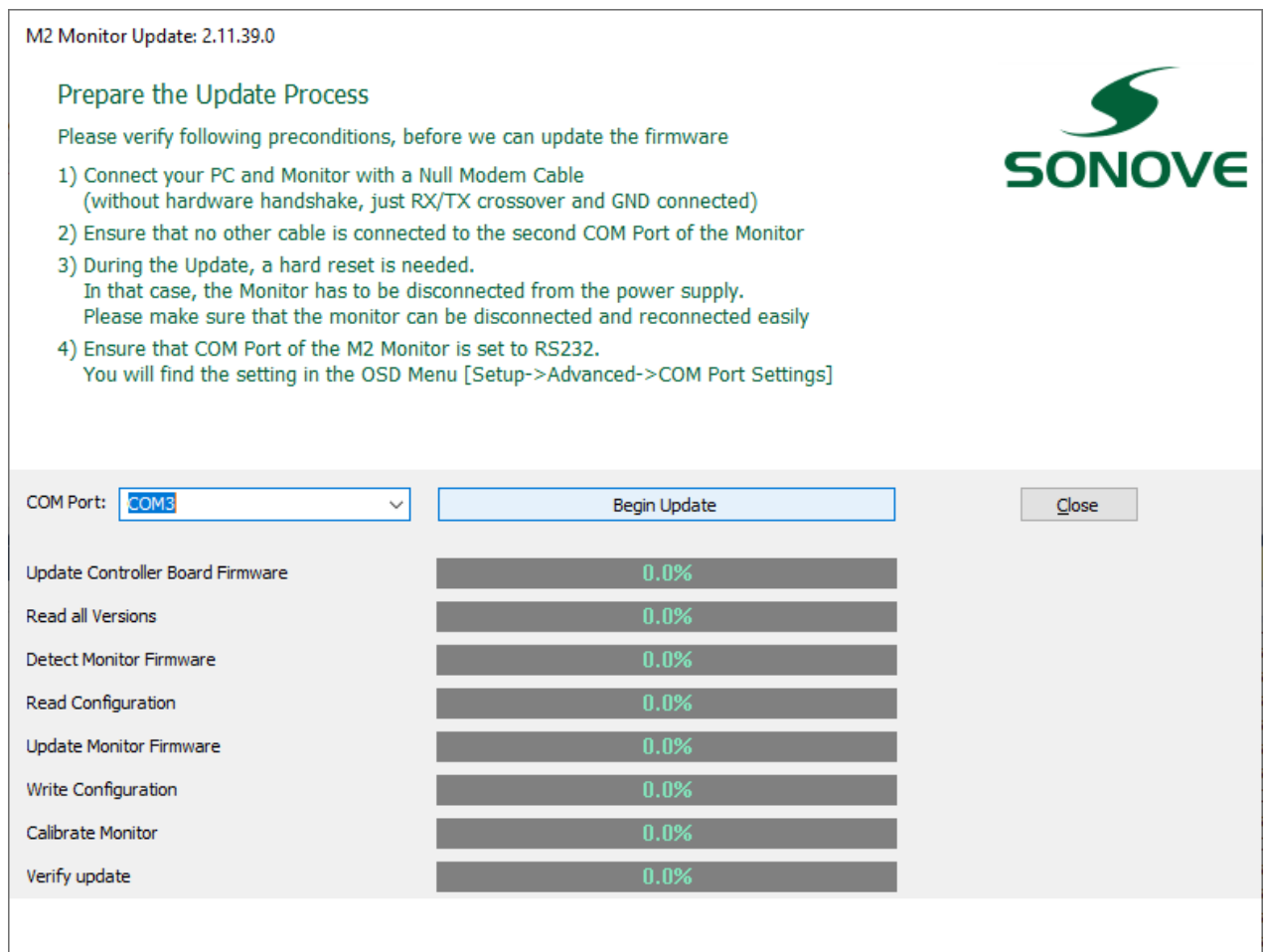

Please select the COM Port from your PC, you connected the monitor to and press [Begin Update] to start the Update Process.

This will take a few minutes.

**Attention:** Do not "Power Off" the monitor unless you will be asked by the application.

Follow the instructions on the screen.